# Working with DITA in Oxygen - Migrating to DITA and Refactoring

#### Cosmin Duna, Syncro Soft

support@oxygenxml.com @oxygenxml

An Oxygen XML Webinar © 2021 Syncro Soft SRL. All rights reserved.

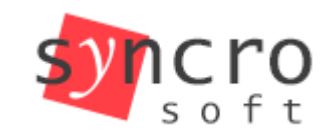

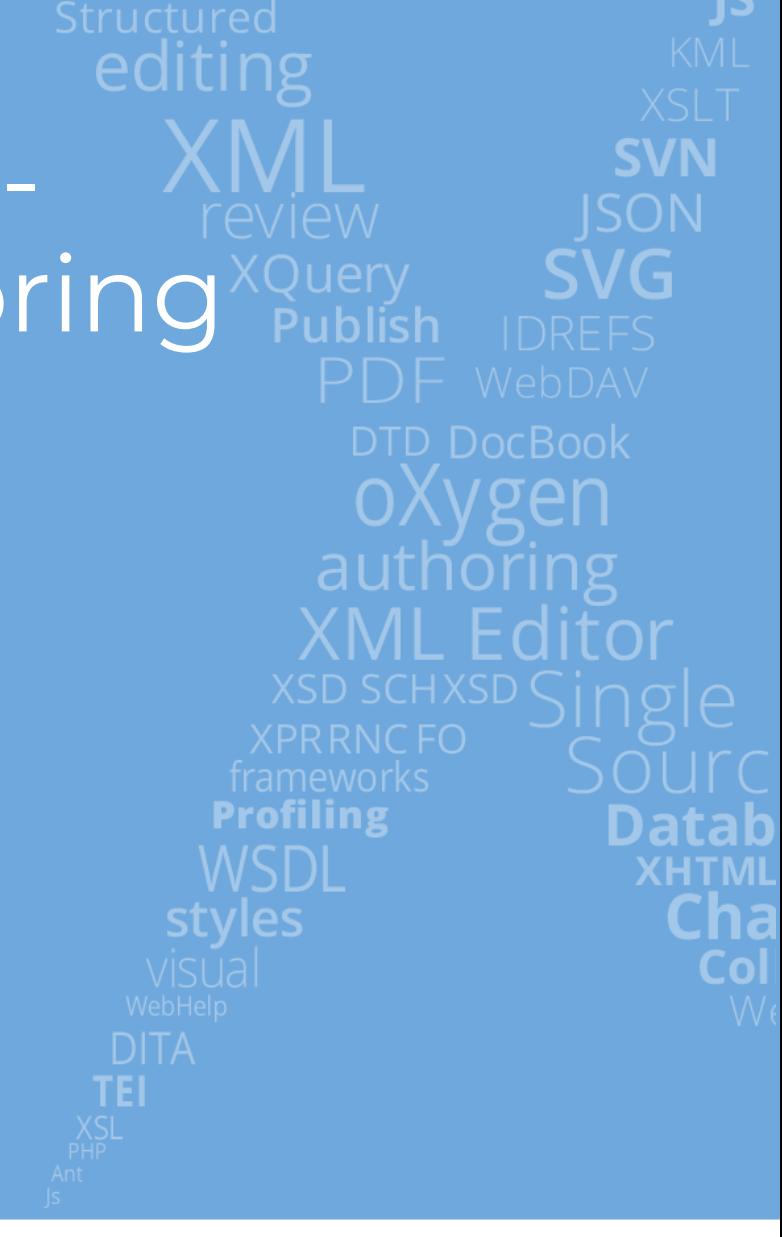

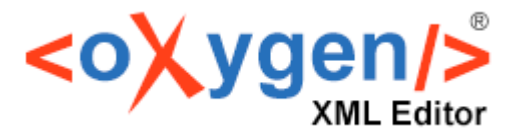

![](_page_1_Picture_1.jpeg)

# **Agenda**

- 1. Smart Paste support
- 2. Batch Documents Converter add-on
- 3. Migrating from MS Word
- 4. Migrating from Markdown
- 5. Migrating from HTML
- 6. Migrating from MS Excel
- 7. Refactoring actions
- 8. Dynamic Converter

![](_page_1_Picture_11.jpeg)

![](_page_2_Picture_1.jpeg)

### 1. Smart Paste support

Smart Paste is a feature in the Author page that allows to copy content from various sources (web pages and external applications) and paste it in Oxygen.

When pasting content into a DITA document, this is converted to the equivalent DITA markup, preserving certain styles and structure information.

This is useful when you are working on a DITA topic and you want to include fragments from other documents like HTML, Word, or Excel.

This allows converting an entire document by copying the whole content and pasting it into a selected DITA topic.

![](_page_3_Picture_1.jpeg)

# 2. Batch Documents Converter add-on (1)

Batch Documents Converter is an add-on that can be installed in Oxygen for allowing batch conversions between multiple formats:

- HTML to XHTML / DITA / DocBook
- Markdown to XHTML / DITA / DocBook
- Word to XHTML/ DITA / DocBook
- Excel to DITA

The easiest way to install: "*Tools*" menu > "*Batch Documents Converter…" action.*

After installation, the conversion actions are contributed in the following menus:

- *Tools* > *Batch Documents Converter*
- *Batch Documents Converter* in the contextual menu from the *Project* view
- *File* > *Import* > *Additional conversions*
- *Append child*/*Insert Before*/*Insert After* > *Import* in the contextual menu from the *DITA Maps Manager* view

![](_page_4_Picture_1.jpeg)

# 2. Batch Documents Converter add-on (2)

In migration process Batch Documents Converter is more efficient because:

- provides conversion to a DITA map with referenced DITA topics
- supports converting of multiple documents or directories with files

When converting Word using Batch Documents Converter:

- The Word document should be prepared for conversion. For the best results it has to be well structured using the word styles
- The default styles are recommended to be used because the custom styles have to be configured into the Word Styles Mapping option from the preferences page

![](_page_5_Picture_1.jpeg)

#### 3. Migrating from MS Word -live demo-

![](_page_5_Picture_3.jpeg)

![](_page_6_Picture_1.jpeg)

#### 4. Migrating from Markdown -live demo-

![](_page_6_Figure_3.jpeg)

![](_page_7_Picture_1.jpeg)

#### 5. Migrating from HTML -live demo-

![](_page_7_Picture_3.jpeg)

![](_page_8_Picture_1.jpeg)

#### 6. Migrating from MS Excel -live demo-

![](_page_8_Picture_3.jpeg)

![](_page_9_Picture_1.jpeg)

# 7. Refactoring actions

Oxygen provides refactoring actions that can be used for organizing and customizing the resulted DITA documents:

- "Move Resource" and "Rename Resource" from the Project view (used with the Main Files support)
- Move topics or nodes in DITA Maps Manager using the drag and drop support.
- Actions for converting between DITA topic types (like: "Convert to Concept", "Convert to Task" and others)
- "Generate IDs" and "Change topic ID to file name"
- "Convert Nested Topics to New Topics" and "Convert Sections to New Topics"
- "Extract to new DITA Map"
- "Convert DITA Map to Bookmap" and "Convert Bookmap to DITA Map"
- "Define keys for all topic references"

![](_page_10_Picture_1.jpeg)

# 8. Dynamic Converter

The publishing engine from Oxygen allows to dynamically convert various types of non-DITA resources to DITA while publishing.

Values of the "format" attribute:

- word-to-dita
- excel-to-dita
- html-to-dita
- markdown-to-dita

![](_page_11_Picture_1.jpeg)

# Useful links

- [Smart Paste Support: https://www.oxygenxml.com/doc/versions/24.0/ug](https://www.oxygenxml.com/doc/versions/24.0/ug-editor/topics/smart-paste-support.html)editor/topics/smart-paste-support.html
- Batch Documents Converter add-on: [https://www.oxygenxml.com/doc/versions/24.0/ug-editor/topics/batch](https://www.oxygenxml.com/doc/versions/24.0/ug-editor/topics/batch-converter-addon.html)converter-addon.html
- [Main Files Support in DITA: https://www.oxygenxml.com/doc/versions/24.0/ug](https://www.oxygenxml.com/doc/versions/24.0/ug-editor/topics/dita-main-files.html)editor/topics/dita-main-files.html
- Built-in Refactoring Operations: [https://www.oxygenxml.com/doc/versions/24.0/ug-editor/topics/predefined](https://www.oxygenxml.com/doc/versions/24.0/ug-editor/topics/predefined-refactoring-operations.html)refactoring-operations.html
- Dynamic Converter: https://www.oxygenxml.com/doc/versions/24.0/ug[editor/topics/dynamically\\_convert\\_word\\_excel\\_html\\_markdown\\_to\\_dita.html](https://www.oxygenxml.com/doc/versions/24.0/ug-editor/topics/dynamically_convert_word_excel_html_markdown_to_dita.html)

# THANK YOU!

#### **Any questions?**

Cosmin Duna support@oxygenxml.com @oxygenxml

© 2021 Syncro Soft SRL. All rights reserved.